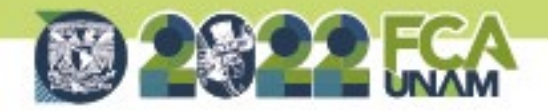

# **HERRAMIENTAS INTERACTIVAS CON H5P EN MOODLE PARA LA DOCENCIA**

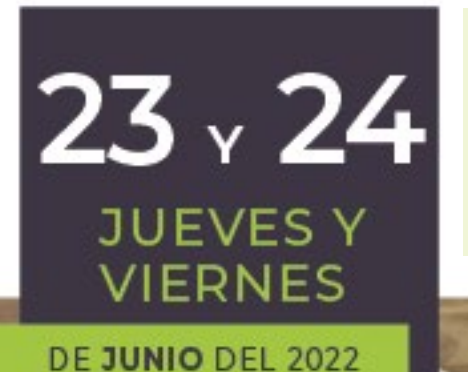

**Mtro. Víctor Hugo Carrillo López** Responsable de Soporte Técnico y Software Facultad de Contaduría y Administración - UNAM

 $\circ$ 

/FCAUNAMOFICIAL WWW.FCA.UNAM.MX https://suayedfca.unam.mx

1 | .

**SUAYED!** 

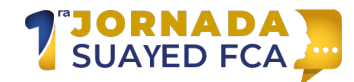

#### **Introducción**

Para comprender mejor este término de H5P vamos a explorar un poco el contexto de las páginas Web. Desde sus inicios la creación de páginas Web se ha desarrollado utilizando un lenguaje de marcado de hipertexto (HyperText Markup Language) mejor conocido como HTML, se trata del componente básico para su creación y maquetación. La palabra hipertexto se refieren principalmente a la interconexión entre distintas páginas web por medio de los ahora ya conocidos hipervínculos.

Con el tiempo el código HTML empezó a ser insuficiente ante la necesidad de crear contenido más llamativo o interactivo. Para "resolver" el problema empezaron a surgir herramientas de software que permitían generar contenido interactivo e incrustarlo dentro de una página Web siendo el más popular Macromedia Flash.

Sin embargo, Flash tenía algunos problemas que se empezaron a acentuar conforme se popularizó su uso, algunos de ellos eran los siguientes: se trataba de una tecnología propietaria, es decir una empresa era dueña del programa y cobraba por su uso; no funcionaba de forma nativa en los navegadores de Internet; presentaba problemas de seguridad y consumía mucha batería en dispositivos móviles.

Conociendo estos problemas en el año 2008 fue liberada la quinta versión de HTML llamada HTML5. Con HTML5 era posible crear contenido interactivo con las mismas características que Flash, pero sin los problemas antes mencionados. HTML5 es un estándar, funciona de forma nativa en cualquier navegador (incluido los de dispositivos móviles) y no incrementa ni el riesgo en seguridad ni el consumo de batería.

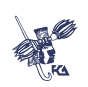

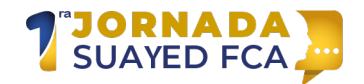

# **¿Qué es H5P?**

H5P es un paquete de HTML5 que nos facilita la creación de contenido interactivo pensando principalmente en el entorno educativo, no se requieren conocimientos de programación, puede ser fácilmente reutilizable, es libre, gratuito, no requiere complementos para funcionar y trabaja en cualquier tipo de dispositivo.

Al tratarse de un estándar muchos gestores de contenido (CMS) como WordPress, Blackboard, Drupal o Moodle lo han integrado directamente como parte de sus recursos disponibles, de tal forma que es posible agregar paquetes y personalizarlos directamente desde estos gestores sin necesidad de realizarlos desde el sitio oficial (h5p.org).

#### **Recursos H5P**

Existen diversas formas utilizar estos recursos de H5P, la más común es utilizando el sitio web oficial y posteriormente compartiendo el vínculo de dicho recurso generado desde la misma página. Para hacerlo de esta manera será necesario crear una cuenta gratuita.

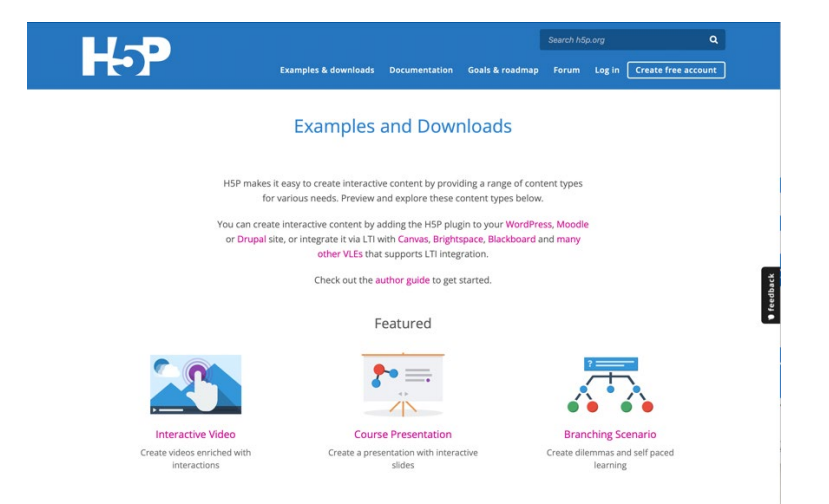

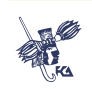

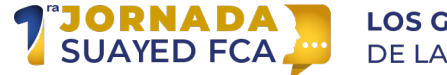

#### **LOS GRANDES RETOS** DE LA PRÁCTICA DOCENTE

Otra opción es utilizar alguna plataforma de gestión de contenido que lo soporte como las mencionadas BlackBoard, Drupal o Moodle. Para nuestro caso vamos a utilizar Moodle agregando estos recursos como si fuera una actividad. Es importante mencionar que es necesario que la herramienta esté instalada en la plataforma y contar con una cuenta de profesor con permisos de edición para poder agregar actividades.

Para insertar el recurso bastará con dar clic en la opción Nueva actividad o recurso y seleccionar "H5P Contenido interactivo".

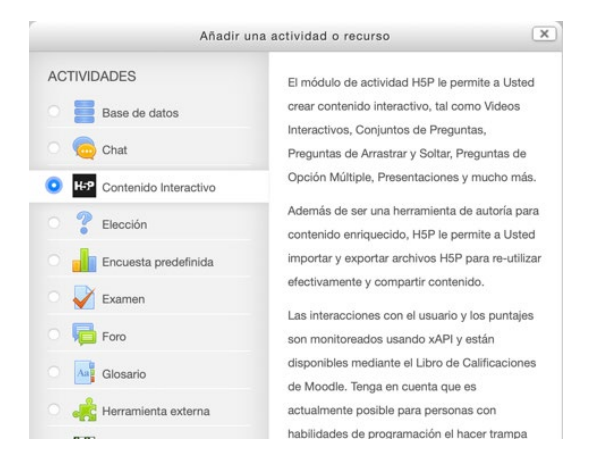

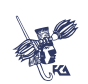

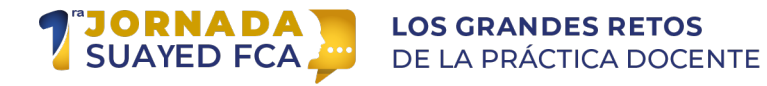

Posteriormente se nos mostrará una ventana donde podremos elegir el tipo recurso que vamos a insertar. El primer cuadro es la descripción solicitada cada que creamos una actividad en Moodle, en el segundo cuadro se muestra el editor de H5P (este cuadro ya no es Moodle) donde podremos elegir el tipo de recurso que deseamos insertar dentro de la plataforma.

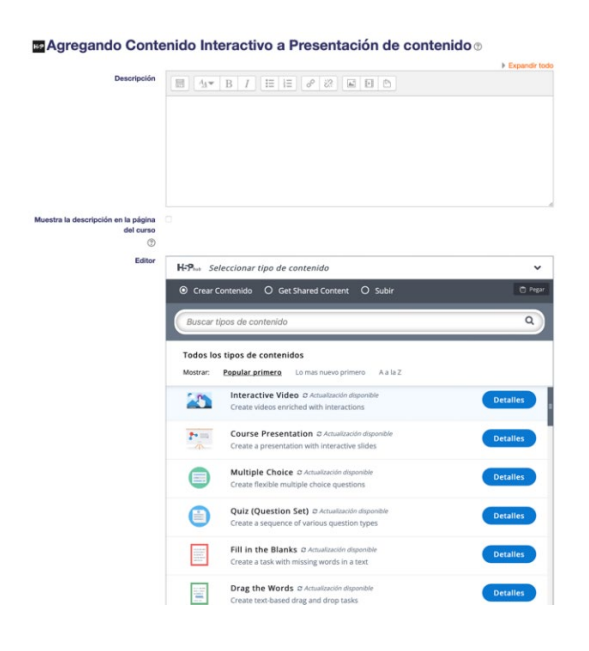

Dependiendo del tipo de recurso seleccionado y su funcionalidad serán las opciones de configuración que tenemos que rellenar en los espacios correspondientes.

A continuación, se muestran algunos ejemplos de recursos H5P más comunes por tipo de contenido, con la finalidad de revisar de mejor manera la gran cantidad de tipos de recursos que podemos u�lizar vamos a clasificarlos en cuatro grandes categorías (sin que esto implique que se trate de una clasificación oficial) agrupándolos por su principal uso.

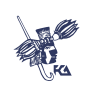

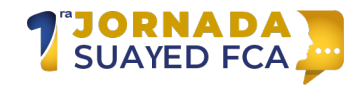

# **Presentación de contenido**

Se trata de recursos que permiten la presentación de información de forma dinámica y hasta diver�da de forma que se facilite el entendimiento de algún tema, por ejemplo, una presentación de PowerPoint entraría en esta categoría, la presentamos, damos clic a algunos de sus elementos, pero no interactuamos más allá.

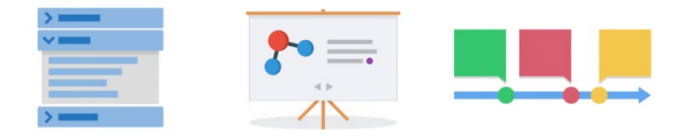

#### **Dialog Cards**

Se trata de un recurso que permite mostrar información en pequeñas tarjetas interactivas, estas tarjetas pueden contener texto, imágenes o audio.

Ejemplo de configuración de la continuación de vista previa

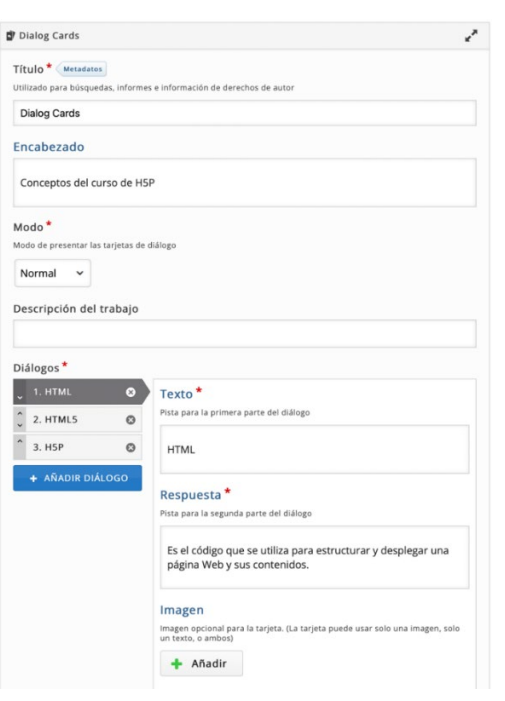

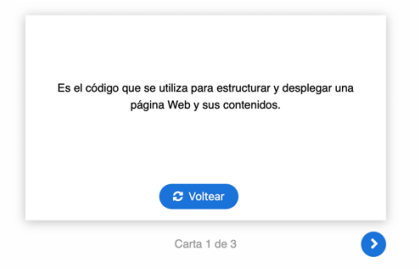

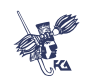

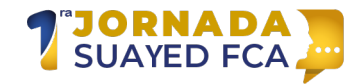

# **Accordion**

Recurso que permite generar contenido desplegable ú�l para presentar contenido de forma colapsada.

Ejemplo de configuración version de la establecer vista previa

Editor  $H:P_{\text{tot}}$  Accordion  $_{\rm v}$ Tutorial **AR** Ejemplo Copiar | Pegar y Reemplazar **Q** Accordion  $\epsilon^{\prime}$ Título<sup>\*</sup> Metadatos Accordion  $Paneles$   $^{\star}$  $\bullet$ Título<sup>\*</sup> **HTML** Texto<sup>\*</sup> Metadatos Copier | Chegar y Reemplazar Lenguaje de marcado de hipertexto que se utiliza para estructurar y desplegar una página Web y sus<br>contenidos.  $\pmb{\circ}$ Título<sup>\*</sup> HTML5  $\mathsf{Texto} \star \overbrace{\hspace{15em}}^{\text{Metadatos}}$ Copiar D Pegary R Es la última versión del estándar HTML que se utiliza para crear págonas Web, incorpora no:<br>la reproducción de contenido multimedia. dades como

 $\times$  HTML Lenguaje de r<br>contenidos. legar una página Web y sus .<br>Iliza para estructurar y de:  $>$  HTML5  $>$  H5P  $\bigcirc$ Re-stilzar - O

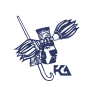

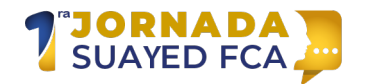

# **Evaluar contenido**

Son recursos que dadas sus características y tipos de elementos nos permiten obtener una calificación cuantitativa misma que en el caso de Moodle puede pasar a formar parte del libro de calificaciones, un ejemplo podrían ser las preguntas de opción múltiple o las de emparejamiento de imágenes.

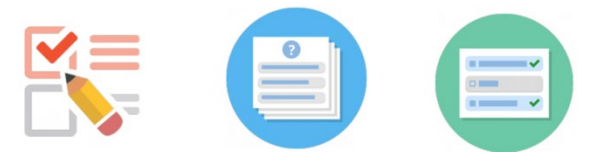

#### **True/False Question**

Permite crear preguntas de falso-verdadero y registra una calificación directamente en el libro de calificaciones de Moodle.

#### Ejemplo de configuración de la continuación de vista previa

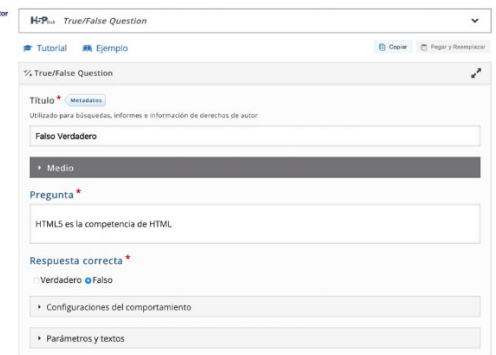

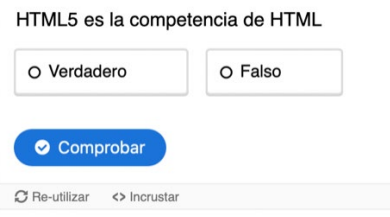

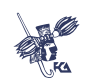

Edi

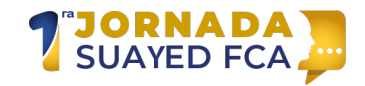

# **Multiple Choice**

Permite crear preguntas de opción múltiple y registra una calificación directamente en libro de calificaciones de Moodle.

Ejemplo de configuración de la continuación de vista previa

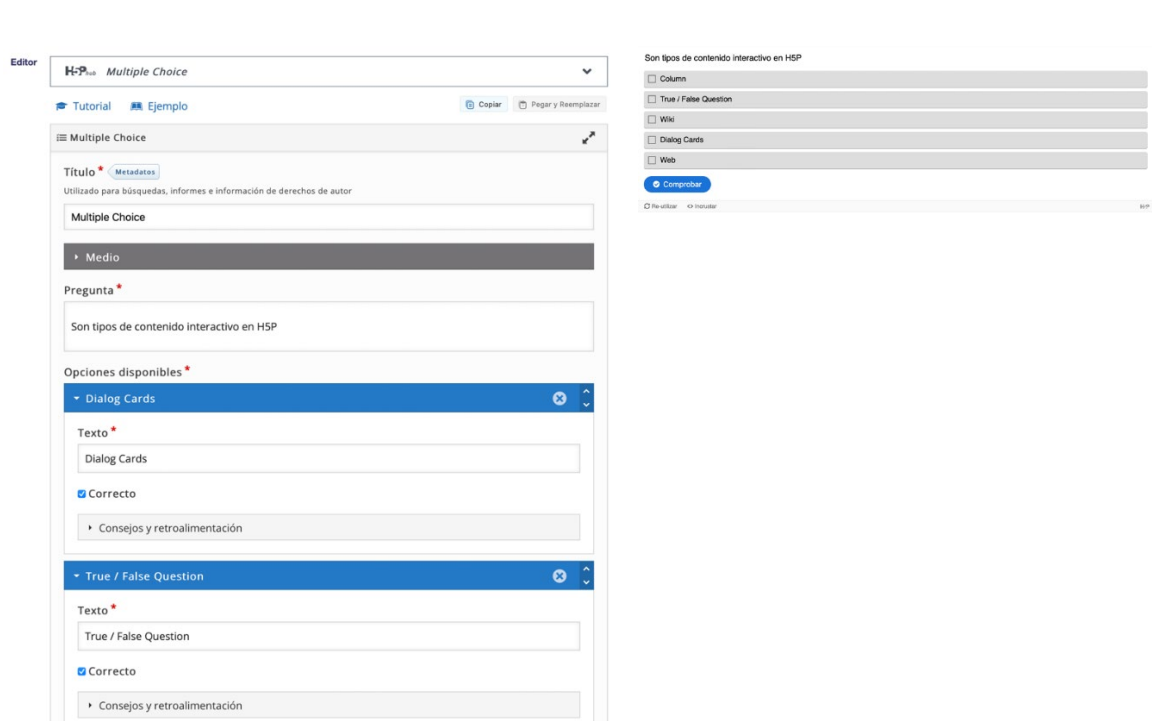

#### **Interactuar con el contenido**

Con este tipo de recursos no solamente se presenta información, sino que nos dan la posibilidad de influir en la forma en la que es presentado, por ejemplo, contestar alguna pregunta en una parte específica de un video antes de continuar o arrastrar algunos objetos a algunas partes de una imagen.

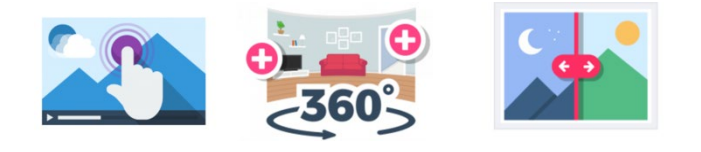

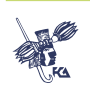

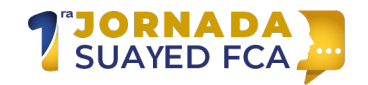

# **Interactive Video**

Permite insertar un video e interactuar con él por medio cuadros de texto, imágenes, preguntas u otro tipo de interacciones.

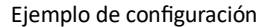

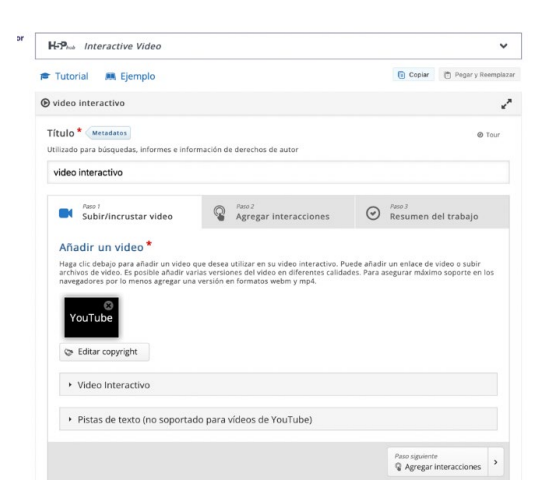

Galería HSP ¿Cuál sería el siguiente paso?  $\blacktriangleleft$ BANK Editar edición Seleccionar recuros H5P Agregar recurso <sup>VouTub</sup>  $40.02$ 

Vista previa

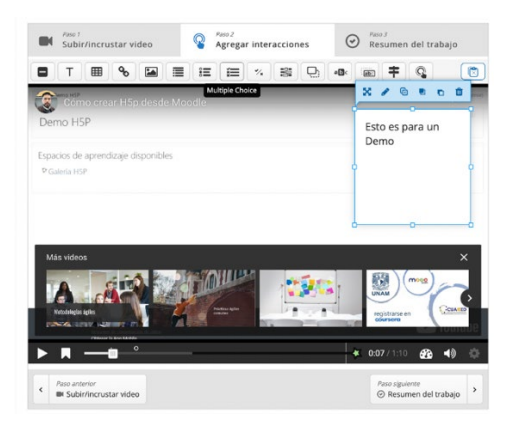

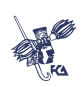

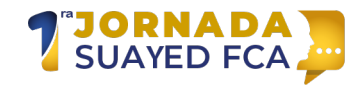

# **Drag and Drop**

Permite arrastrar imágenes o bloques de texto a partes de una imagen mismas que pueden ser validadas y entregar una calificación.

Ejemplo de configuración version de la vista previa

D Drag and Drop x, Título<sup>\*</sup> Metadatos Utilizado para búsquedas, info es e información de derechos de autor Drag and Drop  $\overrightarrow{\mathbf{Q}}$   $\overrightarrow{\mathbf{Trabajo}}$ Imagen del fondo Opcional, Seleccione una image .<br>Ira usar como fondo para su trabajo de arrastrar y soltar. E  $\mathcal{A}_b$  Editar imagen  $\qquad \qquad \qquad \mathcal{B}_b$  Editar copyright Tamaño del trabajo\* Especifique que tan grande (en px) debería ser el área de juego. 620 x 310  $\rho_{\text{aso signature}}$   $\bigoplus$  Trabajo

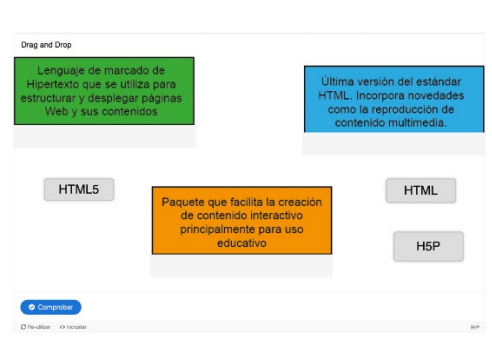

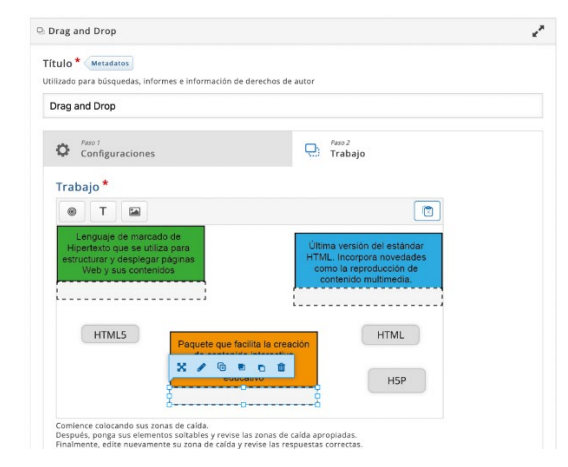

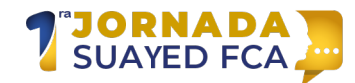

# **Contenedores**

Se trata de recursos que tienen la única finalidad de contener otros recursos y presentarlos de alguna manera específica, por ejemplo, podemos presentar algún recurso informativo y uno de evaluación en una misma vista sin tener que mostrarlos por separado.

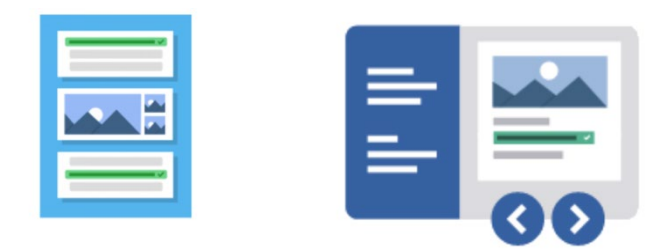

# **Question Set**

Permite concentrar distintos tipos de recursos de pregunta H5P para que sean manejados como un único recurso.

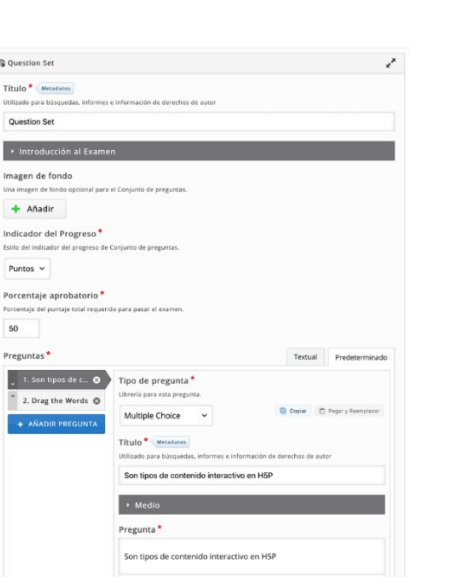

Ejemplo de configuración de continente e a continente de vista previa

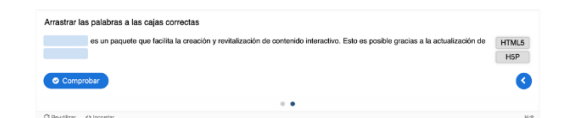

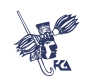

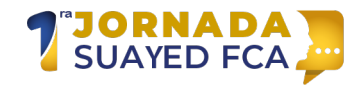

# **Column**

Permite concentrar distintos recursos H5P para que sean manejados como un único recurso. La disposición de los recursos se muestra en formato vertical.

Ejemplo de configuración de contra en el establecer vista previa

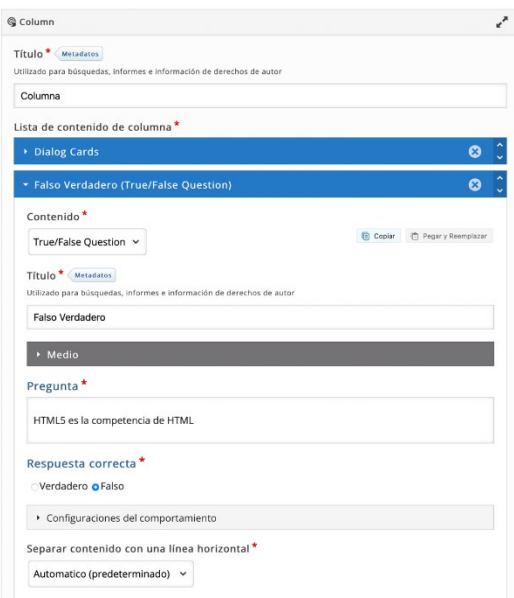

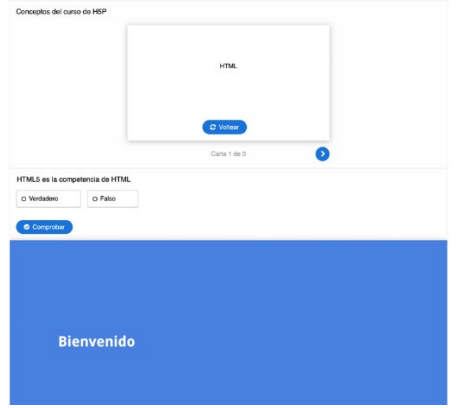

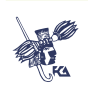

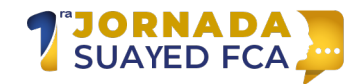

# **Interactive Book**

Permite concentrar distintos recursos H5P para que sean manejados como un único recurso. La disposición de los recursos se muestra con menús, indicador de avance y un resumen al final.

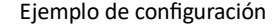

Vista previa

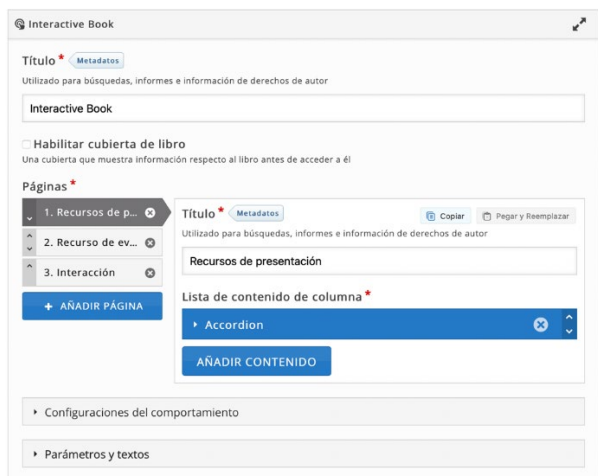

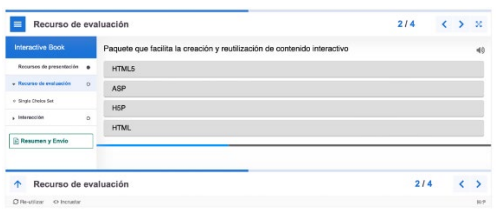

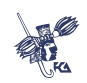

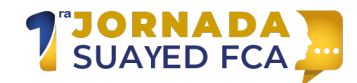

# **Conclusiones**

Los recursos mostrados anteriormente son solo algunos de los muchos recursos H5P disponibles que podemos reutilizar y personalizar para mostrar contenido interactivo, las opciones de configuración cambian en función al tipo de recurso utilizado y a la información que deseamos mostrar.

Es importante recordar que al estar basados sobre el estándar HTML5 no es necesario ningún complemento para su visualización y son soportados por cualquier navegador de Internet incluidos los de disposi�vos móviles, esto proporciona una gran flexibilidad a la hora de implementarlos en plataformas como Moodle o incluso compar�rlos directamente por medio de un link de Internet.

Sus usos pueden ser muy diversos siendo la generación de contenido educativo uno de los más recurrentes, la recomendación ahora es aventurarnos a explorarlos con más detalle y adaptarlos con material de los temas de nuestro interés.

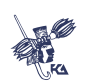

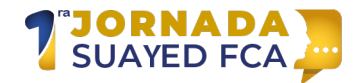

# **Referencia**

*H5P.Org.* (s.f.). Obtenido de Create and Share Rich HTML Content and Applications: https://h5p.org

*Mdn Web docs*. (s.f.). Obtenido de HTML Lenguaje de etiquetas de hipertexto: htps://developer.mozilla.org/es/docs/Web/HTML

*Moodle.org*. (s.f.). Obtenido de H5P: htps://docs.moodle.org/all/es/H5P

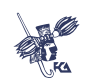